文档密级: 公司内部A

# 安信工物资申请操作说明

2019年7月

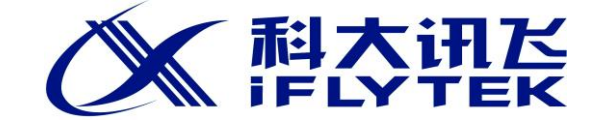

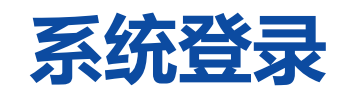

### 方式一、oa.iflytek.com

# 方式二、in.iflytek.com,进入门户后,点击"我的应用"—"OA协同办公" 用户名:域账号(不带@iflytek.com !)

密码:个人密码

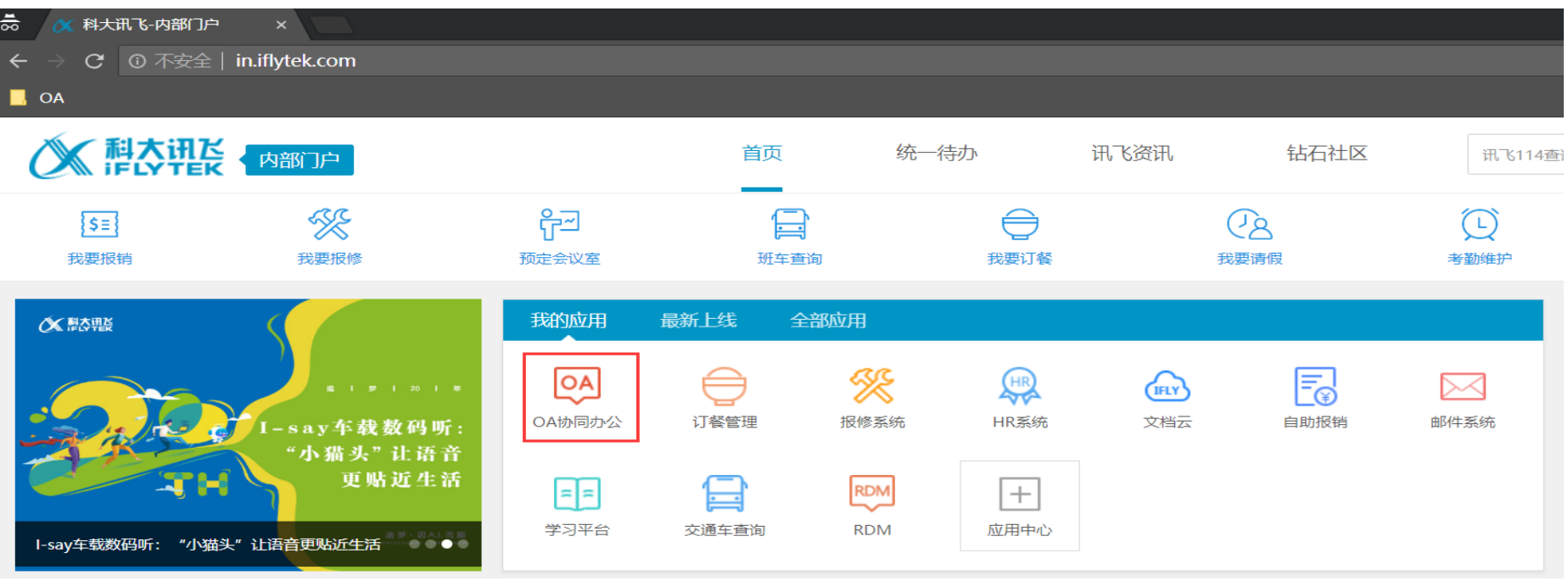

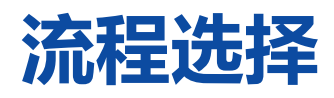

## 路径:流程-新建流程-全部流程-200 安信工物资申请

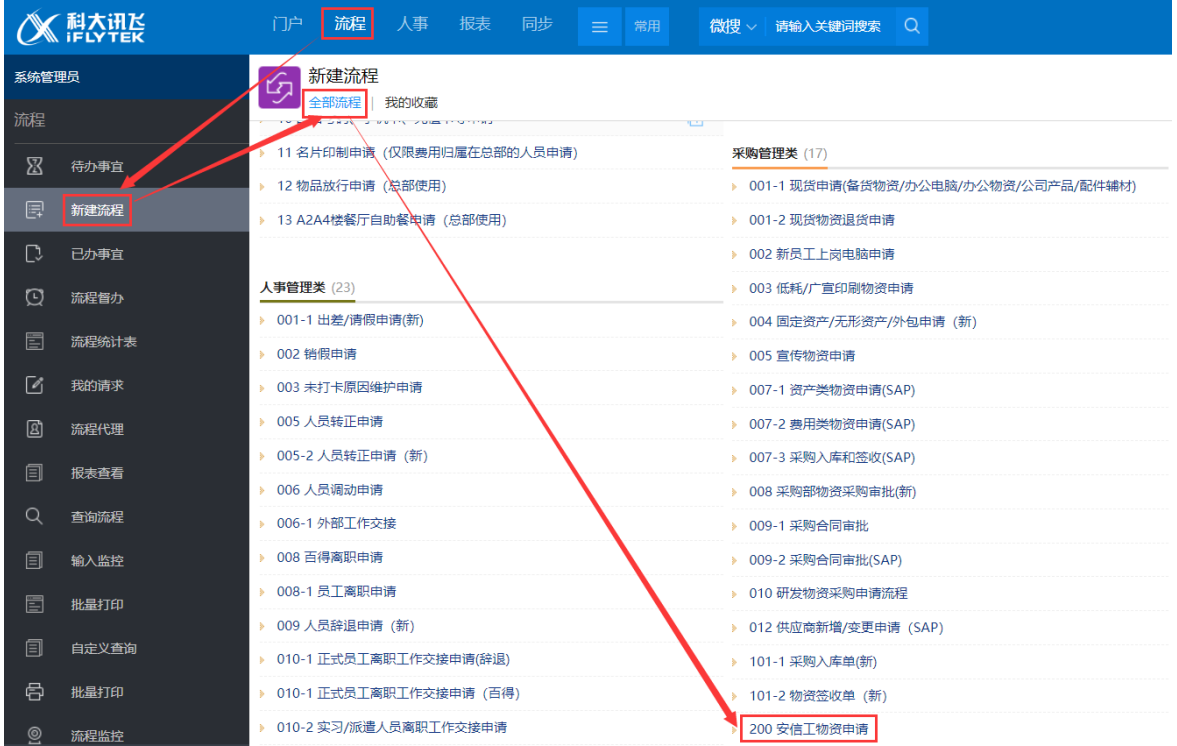

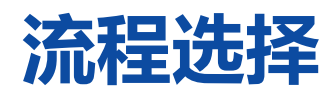

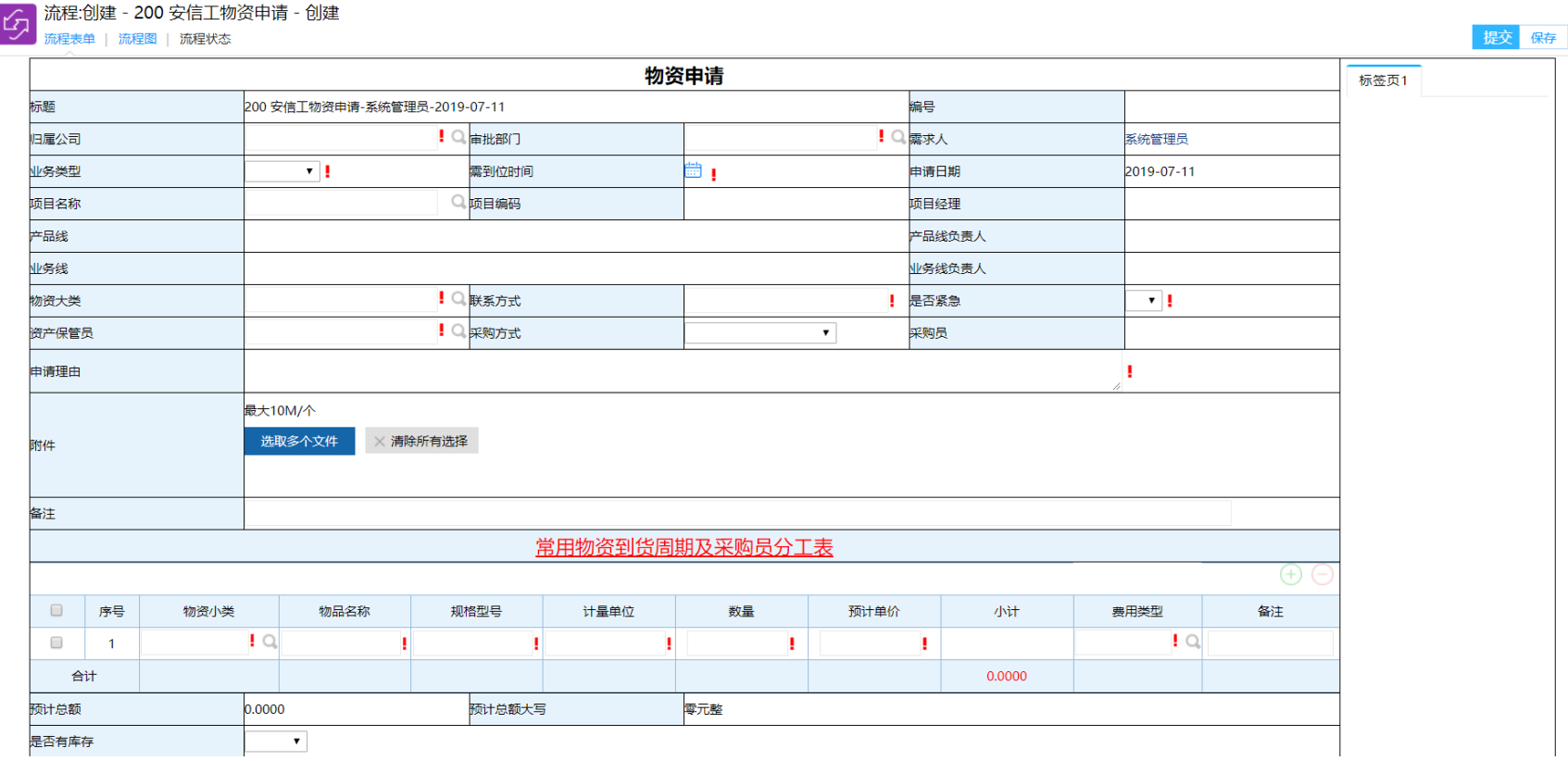

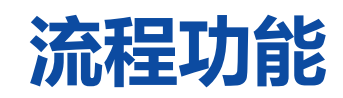

#### 洼 转发意见征询 转办 打印 保存 不同意 同意

同意:同意该申请,点击后流程进入下一节点;

保存:流程表单未填写完全,先保存到系统中;

不同意:不同意该申请,点击选择需要退回至以前审批节点;

转发:将该流程抄送他人(不需要他人审批),流程审批权仍在当前节点;

意见征询:将流程提交他人 ( 被征询者必须给出审批意见 ) , 流程暂时消失, 待被征询者提交后, 流程再次回到征询者;

转办:将流程交由他人办理,本人不再有该流程的审批权;

打印:打印当前流程表单;

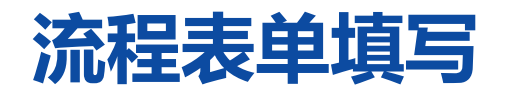

归属公司:业务所在公司,如安徽信息工程学院 审批部门: 业务所在部门 业务类型:费用分类,如部门费用、项目费用 需求到位时间:希望采购到达时间(此处建议结合到货周 期考虑) 项目名称:业务类型选择项目时需明确该申请的费用承担 项目

物资大类:分为资产类与非资产类

联系方式:填写需求人的联系方式,方便采购及时沟通 是否紧急:需求的紧急程度

资产保管员:资产的实际保管者/ 费用的使用者

申请流程:说明本次申请的合理性,或相关说明

附件:可上传相关要求说明、技术文档、领导指示等信息 文件

常用物资到货周期及采购员分工表:点击可以下载物资采 购周期与具体的采购人员,方便及时了解采购相关信息

物资小类: 本次采购的物资分类

物品名称:物品相关名称

- 规格型号: 物品的相关规格型号
- 计量单位: 如台、个、斤等等
- 数量:本次申请的需求数量
- 

预计单价: 物品的预计单价

备注:对该物品的特别要求说明

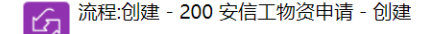

流程表单 流程图 流程状态

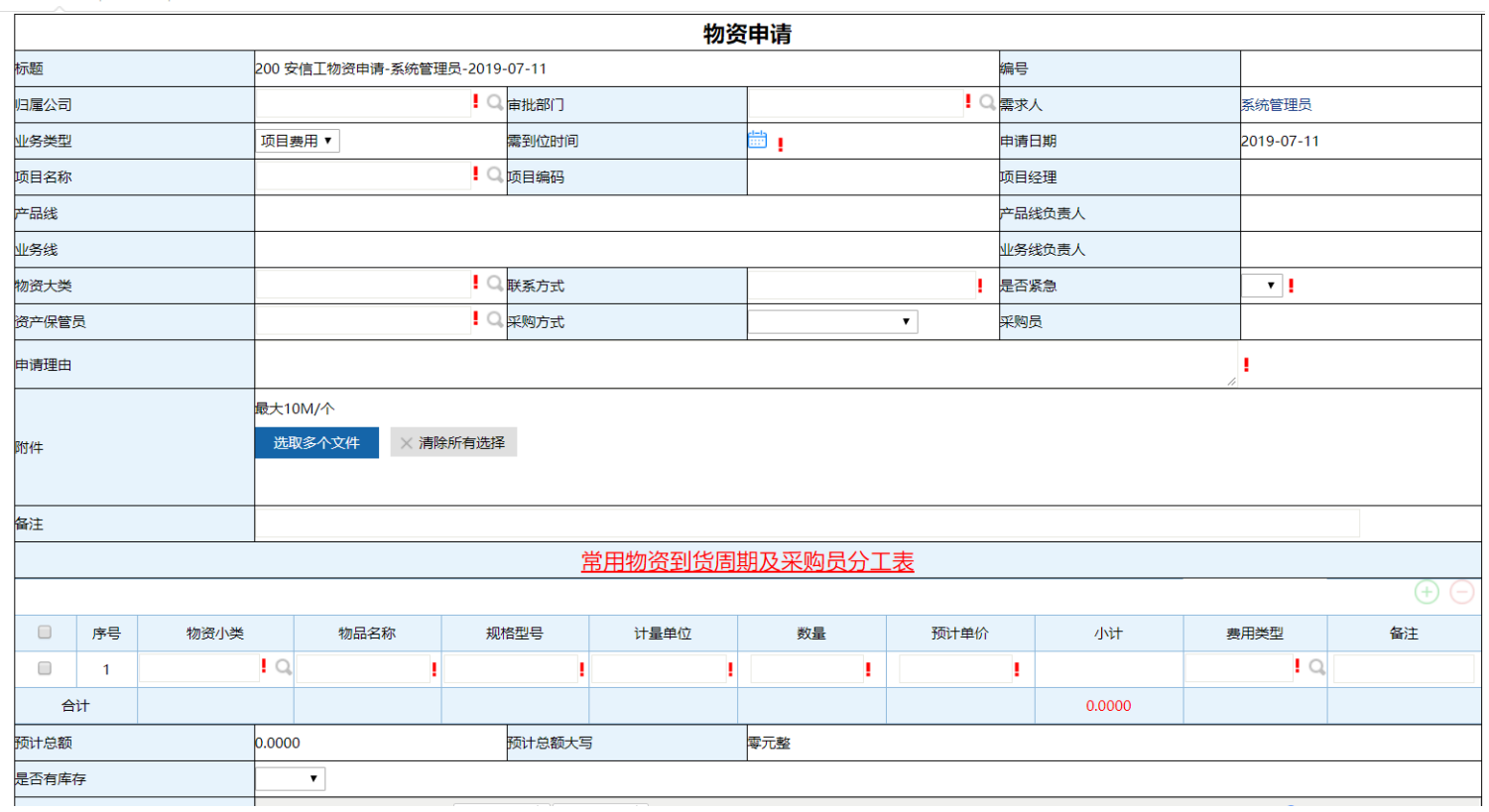

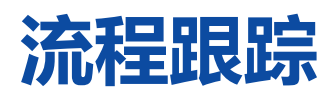

#### 流程图与流程状态:可实时查看流程审批状态及当前审批人

| 流程:创建 - 200 安信工物资申请 - 创建  $\boxed{G}$ 流程表单 | 流程图 | 流程状态

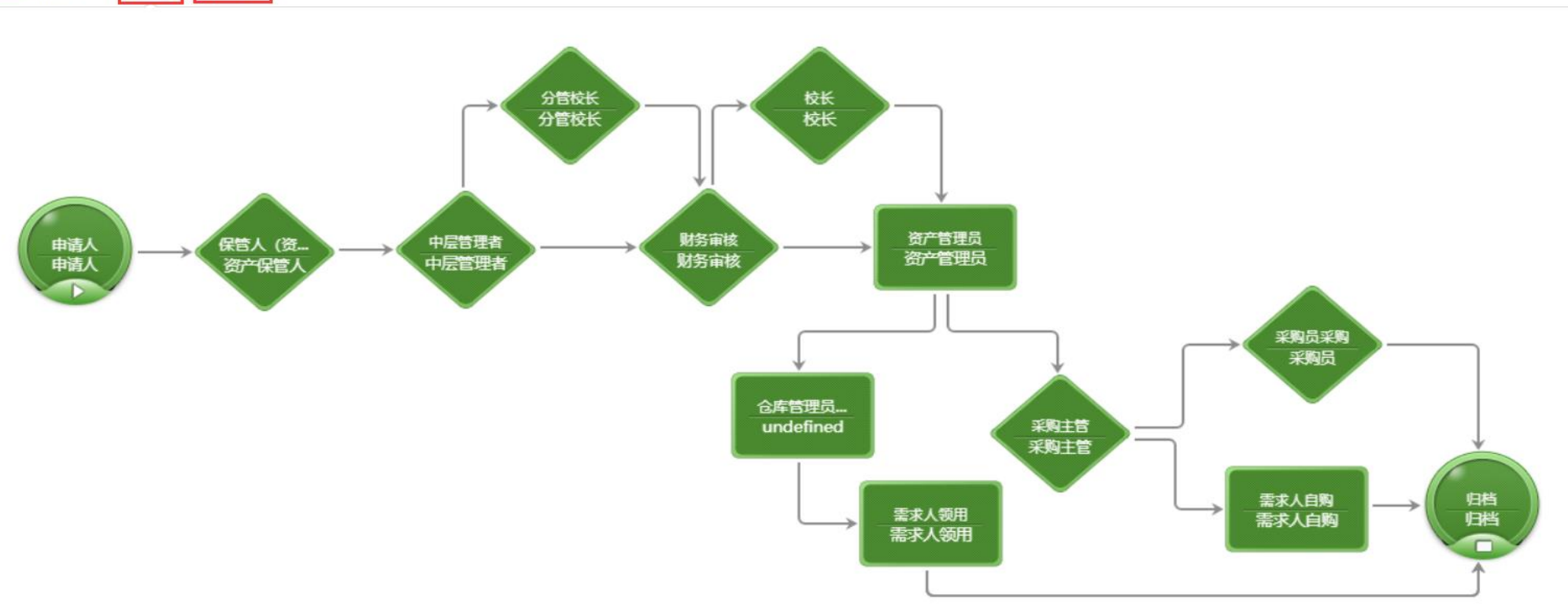

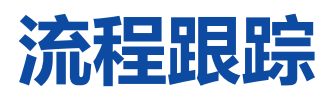

#### 流转意见:可实时查看流程审批人审批意见与审批时间。

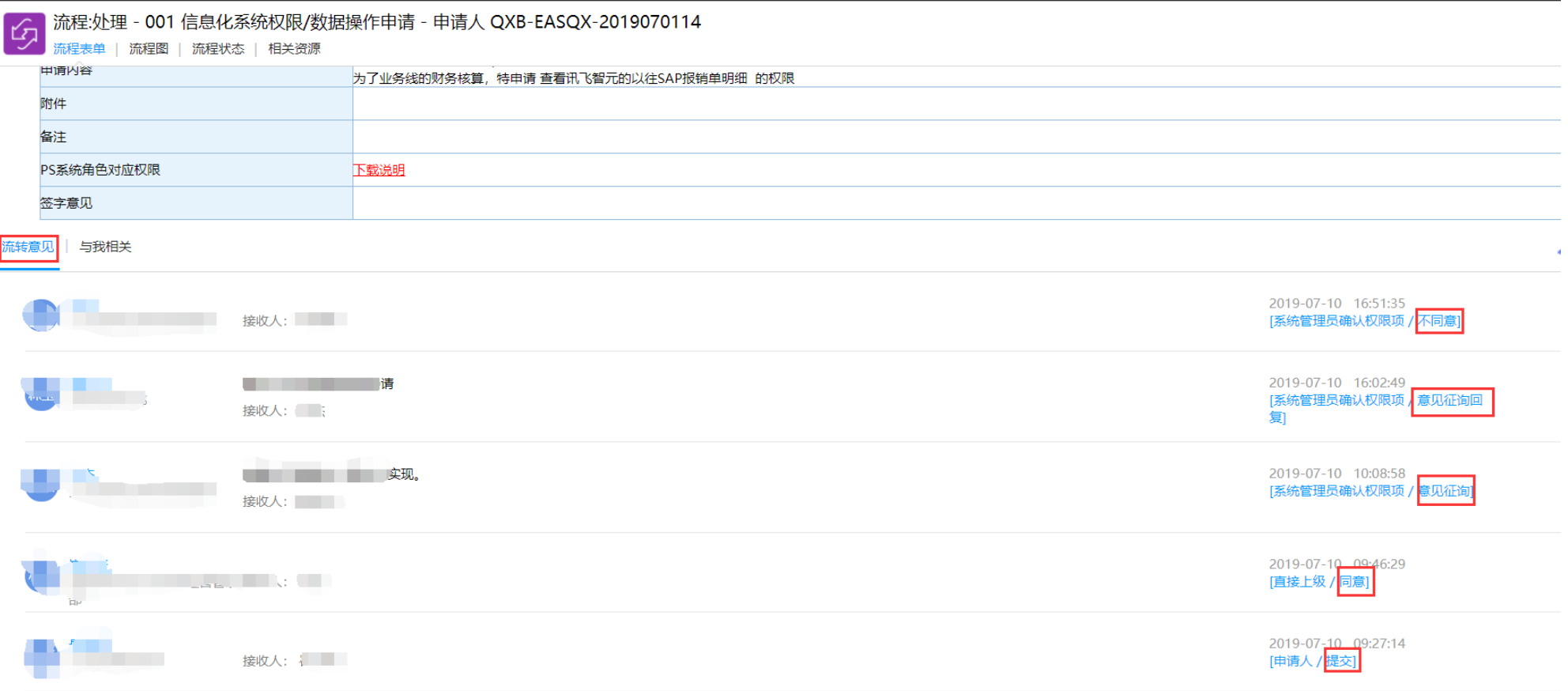

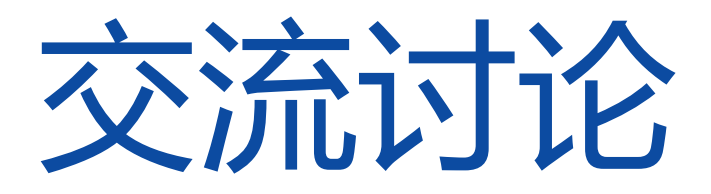

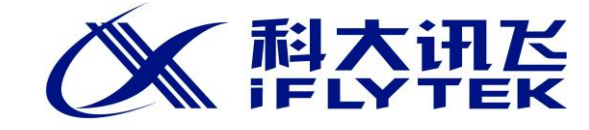